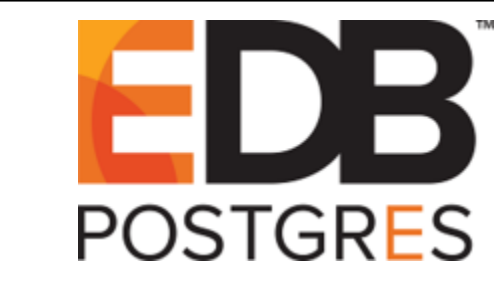

# **EDB™ Postgres on Kubernetes**

*Release 2.7*

**Operator User's Guide**

**Feb 11, 2020**

## **Contents**

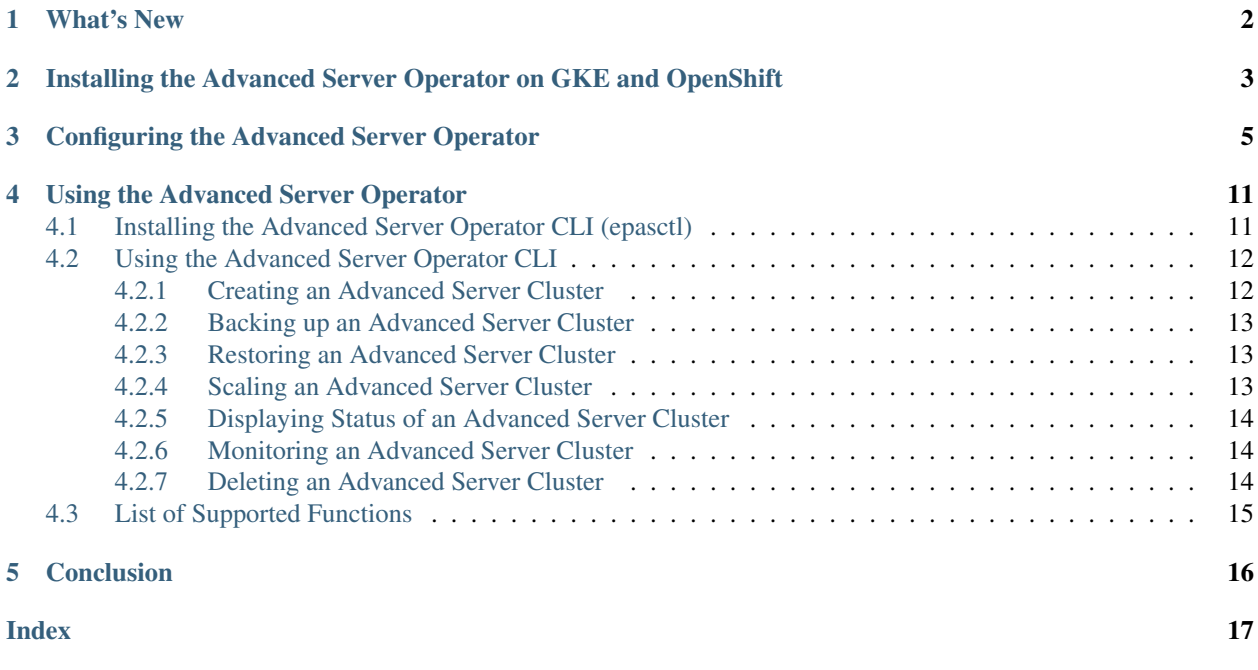

This document contains information on how to install and use the EDB Postgres Operator for deploying EDB containers in the Google Kubernetes Engine (GKE) environment. When implementing the Operator functionality, following components are used:

• EPAS Operator container:

containers.enterprisedb.com/edb/epas-operator: v1.0

• EPAS Operator API Server container:

containers.enterprisedb.com/edb/epas-apiserver:v1.0

### • EPAS Operator CLI Tool (Linux):

epasctl

The Operator is installed as a single pod that includes the Operator and API Server containers. Once the Operator is installed, end users can use the Operator CLI tool (epasctl) to deploy and manage EDB containers in their respective namespaces.

Two user roles are defined for deploying EDB Containers using Operators:

- Administrator: Responsible for installing the Operator with the appropriate system resources.
- End User: Uses the functions provided by Operator via the CLI tool.

## What's New

<span id="page-3-1"></span><span id="page-3-0"></span>The following changes are added to EDB™ Postgres Containers Operator guide to create version 2.7:

• Starting this release, the containers can be deployed in OpenShift using the Operator.

### <span id="page-4-1"></span><span id="page-4-0"></span>Installing the Advanced Server Operator on GKE and OpenShift

Before installing the Operator, download the latest [Helm client version.](https://helm.sh/docs/intro/install/)

To install the Operator, complete the following steps as a user with administrative rights

- 1. Download the following files:
	- Sample helm chart: [epas-operator-1.0.2.tgz](https://get.enterprisedb.com/epas-operator/epas-operator-1.0.2.tgz)
	- Sample values.yaml file: [sample-operator-values.yaml](https://get.enterprisedb.com/epas-operator/sample-operator-values.yaml)
- 2. Configure the Operator as required by creating an operator-values.yaml file, e.g. my-operator-values.yaml based on the sample-operator-values.yaml file provided. For more information about configuring an Operator, see *[Using Advanced Server Operator](#page-12-0)*.
- 3. Complete the required prerequisites based on your requirements as specified in the custom operator values yaml file, e.g., *my-operator-values.yaml*. For more information on prerequisites, refer to the relevant sections of the configuration file in *[Using Advanced Server Operator](#page-12-0)*.
- 4. *(OpenShift only)* Create a new Openshift project for your Operator Deployment

oc new-project <my-operator-namespace>

• *(GKE only)* Create a new Kubernetes namespace on GKE for your Operator Deployment

kubectl create namespace <my-operator-namespace>

5. Once the operator values yaml file is updated and the necessary prerequisites are met, install the operator in a namespace of your choice with your custom configuration using the helm chart provided (Helm3 commands provided below):

```
helm install <helm-deployment-name> epas-operator-1.0.2.tgz \ -f
<my-operator-values.yaml> \ --namespace <my-operator-namespace>
```
6. After the Operator is successfully installed, verify that the Operator service is available by running the command:

kubectl get svc epas-operator -n <my-operator-namespace>

Note: The EXTERNAL-IP and PORT are generated after running the Operator service command:

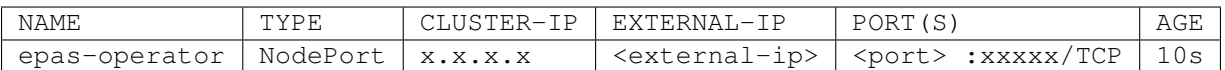

7. After running the Operator service command, the API Server URL for the CLI tool, (epasctl), would be: https://<external-ip>:<port>

Note: The end users will need this URL in order to use the CLI tool, epasctl, as mentioned in *[Installing the](#page-12-1) [Advanced Server Operator CLI \(epasctl\)](#page-12-1)*.

## <span id="page-6-1"></span>Configuring the Advanced Server Operator

<span id="page-6-0"></span>Before installing the Operator, you must set the required prerequisites and settings in the configuration file (operator values yaml). Refer to the sample configuration file sample-operator-values.yaml for examples of the values used in the configuration file.

The following section provides examples of settings and prerequisites required for the configuration file:

### Header Sections

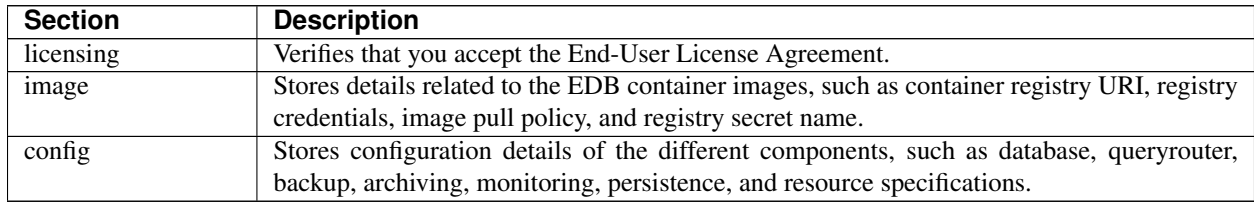

### Licensing section

Prerequisite: The user must set the value of acceptEULA to Yes to use the Operator.

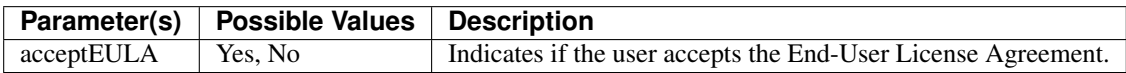

#### Image section

Prerequisite: The user must obtain the EDB registry username and password to use the Operator.

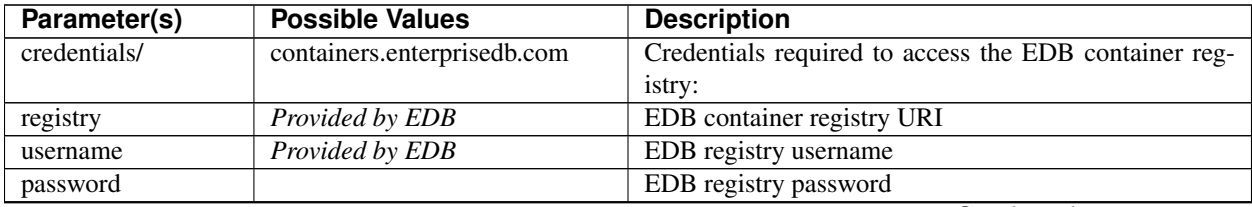

Continued on next page

| Parameter(s) | <b>Possible Values</b> | <b>Description</b>                                    |
|--------------|------------------------|-------------------------------------------------------|
| epository    | edh                    |                                                       |
| pullPolicy   | <b>Always</b>          | For more detail, refer to https://kubernetes.io/docs/ |
|              | <b>IfNotPresent</b>    | concepts/configuration/overview/                      |
|              | Never                  |                                                       |
| pullSecret   | edb-regsecret          | Name of the registry secret used for downloading con- |
|              |                        | tainer images from the EDB registry by Kubernetes.    |
|              |                        | The secret is automatically created upon installation |
|              |                        | based on the credentials provided earlier.            |

Table 3.2 – continued from previous page

### Config (header) section

Prerequisite: The default serviceaccount of an Operator namespace must be granted cluster-admin role.

For example, enter the following command:

```
kubectl create clusterrolebinding <operator-namespace>-cluster-admin-binding
--clusterrole=cluster-admin --serviceaccount=<operator-namespace>:default
```
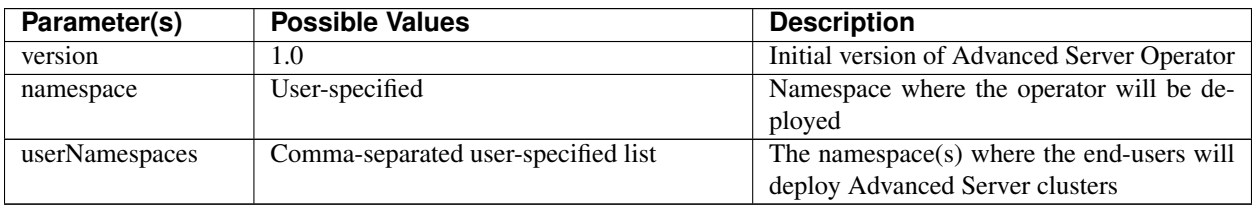

### Config (service) section

Prerequisite: If a service type of NodePort is used, the allowable port range for NodePort services (30000-32767) must be open on the kubernetes cluster.

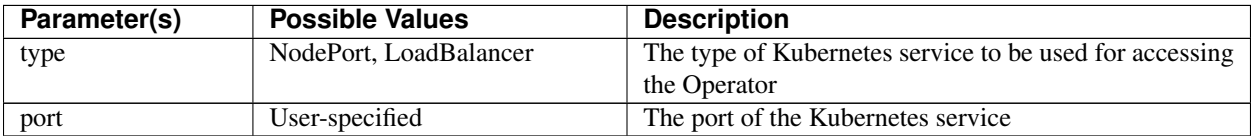

### Config (database) section

Prerequisite: If antiAffinity is set to true, the number of pods in an Advanced Server cluster cannot exceed the number of nodes in the kubernetes cluster.

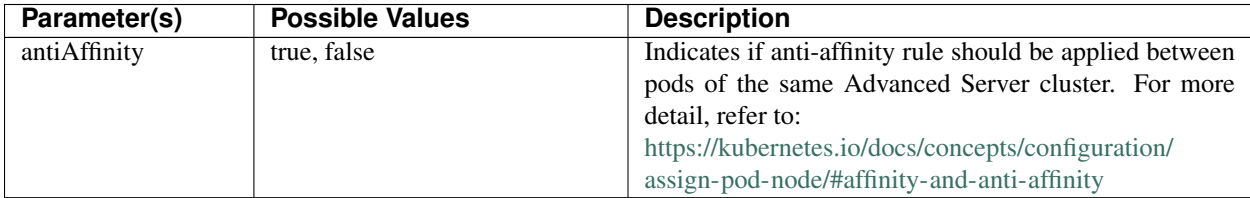

### Config (database/services) section

Prerequisite: If a service type of NodePort is used, the allowable port range for NodePort services (30000-32767) must be open on the Kubernetes cluster.

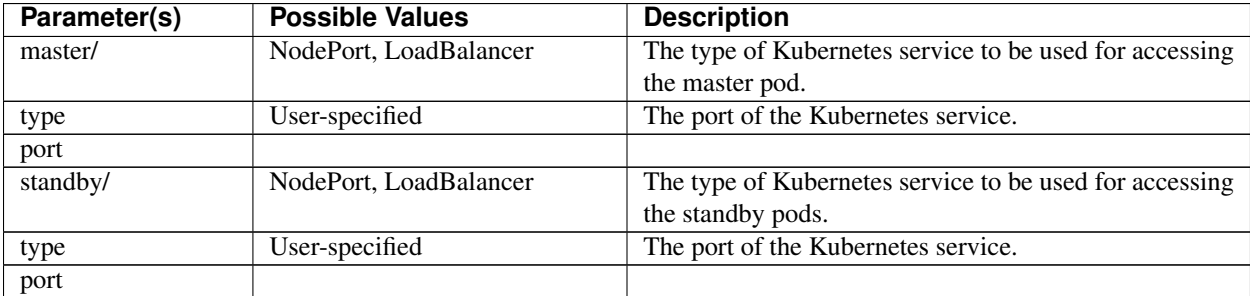

### <span id="page-8-0"></span>Config (database/probes) section

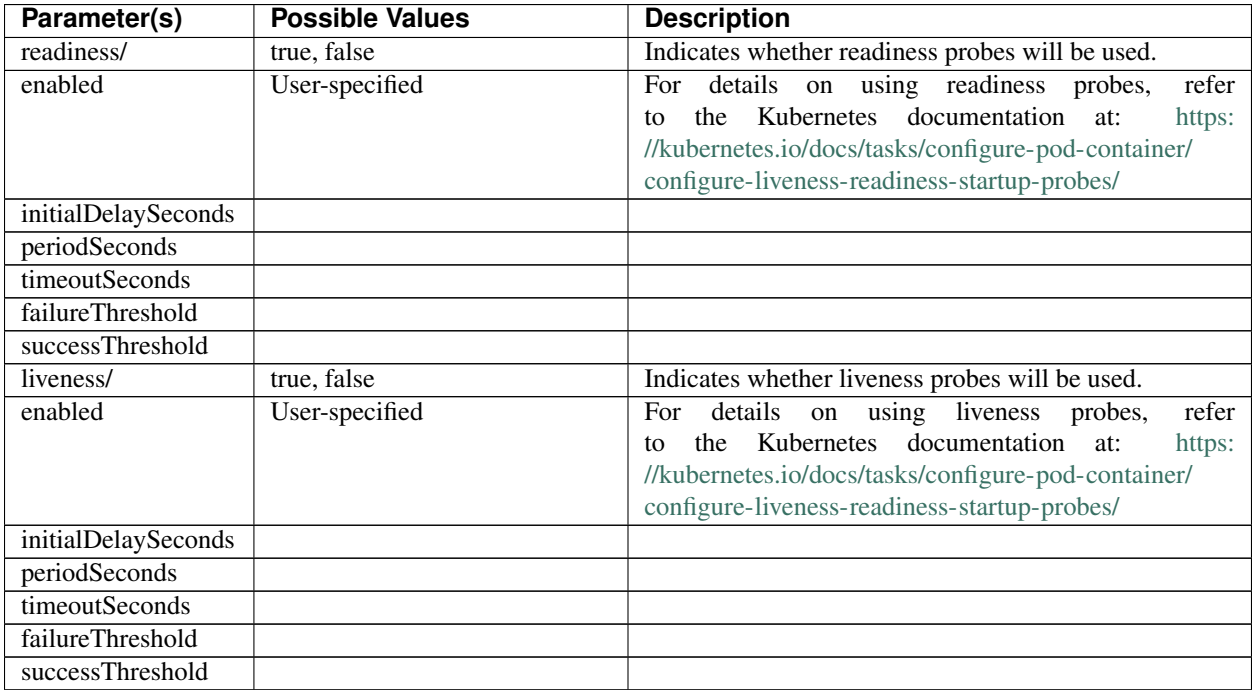

### Config (queryrouter) section

Prerequisite: If antiAffinity is set to true, the number of PgPool replicas supporting the same Advanced Server cluster cannot exceed the number of nodes in the Kubernetes cluster.

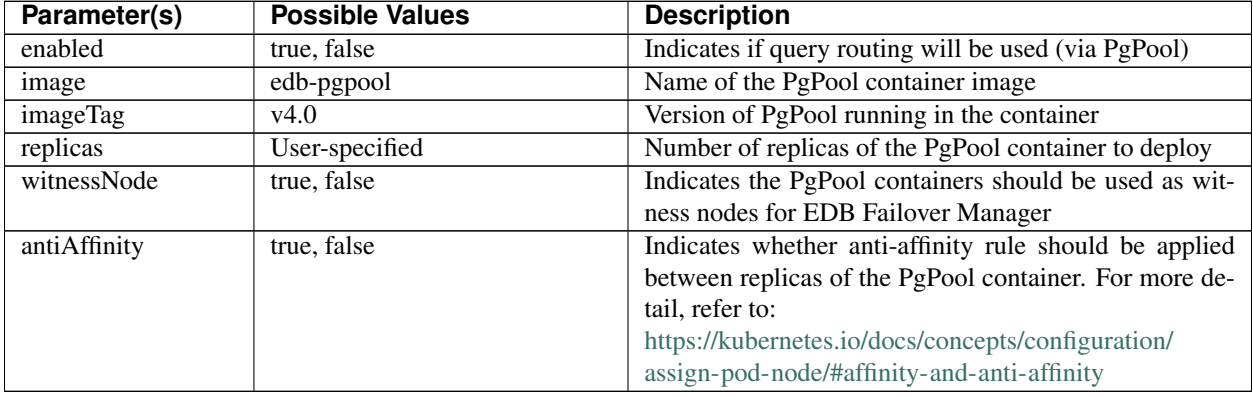

### Config (queryrouter/service) section

Prerequisite: If a service type of NodePort is used, the allowable port range for NodePort services (``30000-32767) must be open on the kubernetes cluster.

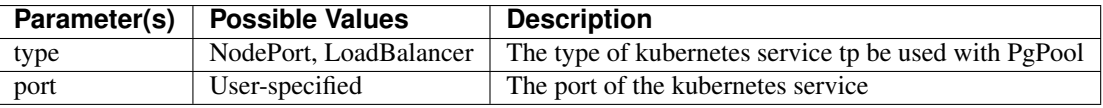

### Config (queryrouter/probes) Section

For details, see the *[Config \(database/probes\) Section](#page-8-0)* table.

### Config (backup) section

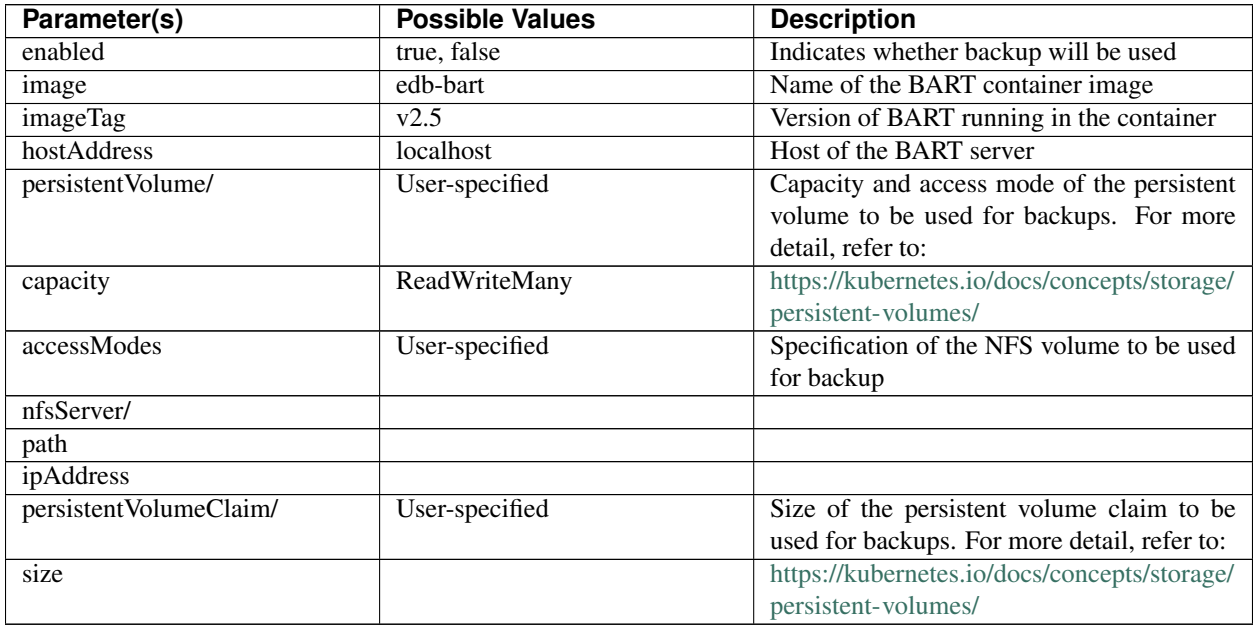

### Config (archive) section

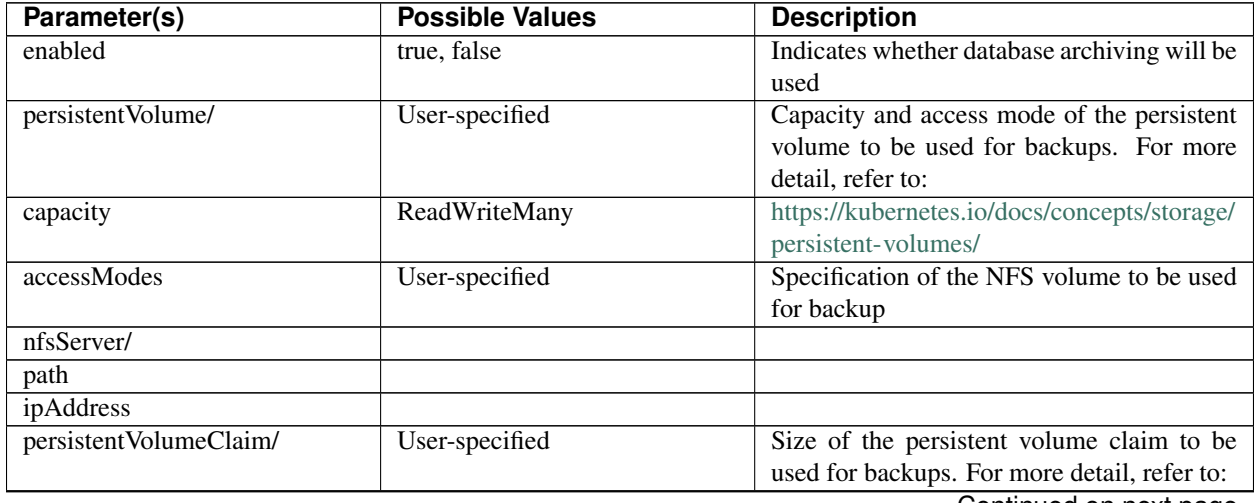

Continued on next page

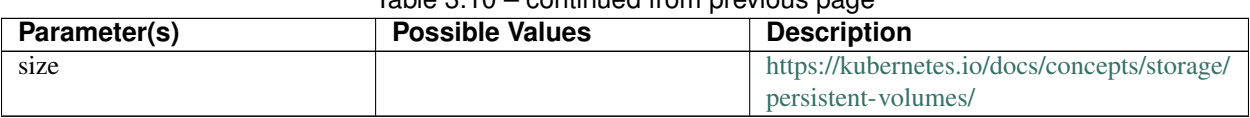

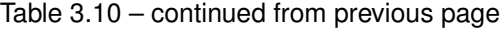

### Config (monitor) section

Prerequisite: The port range for NodePort services (30000-32767) must be open on the kubernetes cluster.

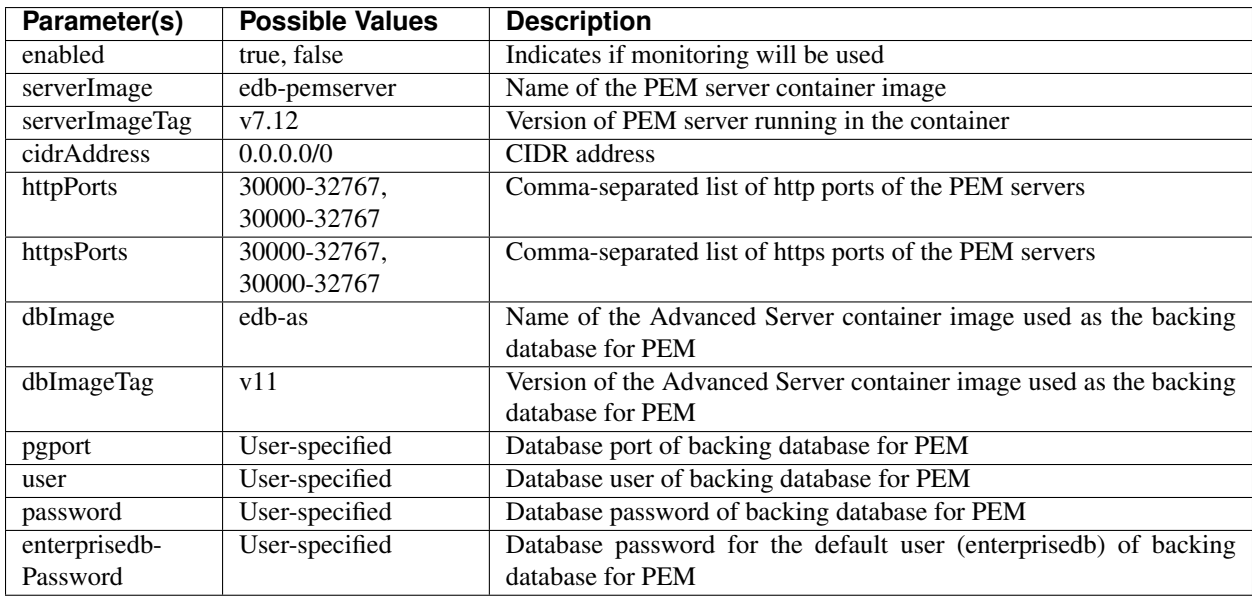

#### Config (persistence) section

Prerequisite: The storageClass specified must be available if persistence is enabled. Refer to the Kubernetes documentation at the link provided above for details on how to create storage classes for your specific platform.

If dynamic provisioning is NOT selected, i.e. set to false, then persistent volumes will have to be created beforehand for *each replica* and have to be labeled with the respective namespace and cluster names:

```
kubectl label <my-persistent-vol> namespace=<my-namespace>
cluster=<my-cluster>
```
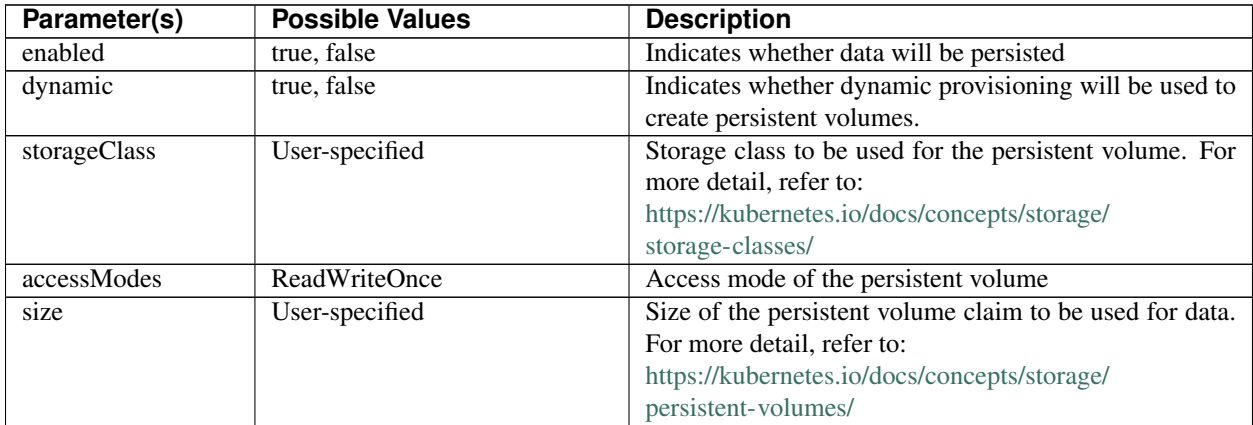

#### Config (resources) section

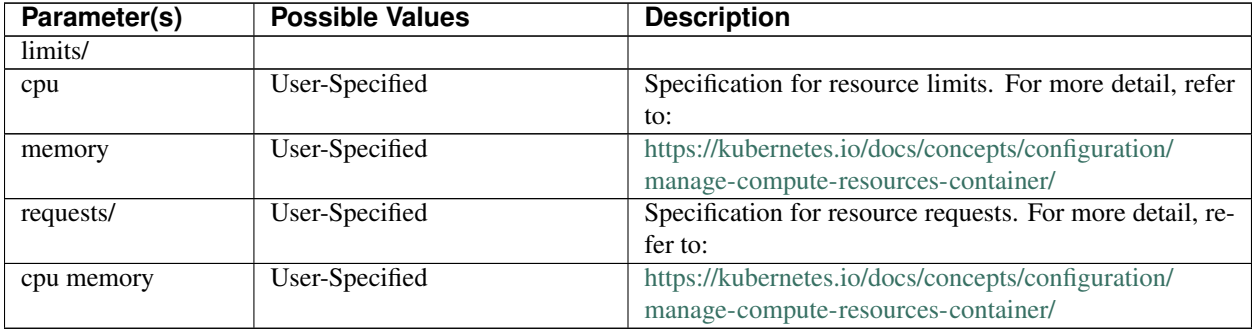

### Using the Advanced Server Operator

<span id="page-12-2"></span><span id="page-12-0"></span>Once the Operator is installed by the administrator, end users can install the CLI tool, epasctl, on their own client machines and start deploying and managing EDB containers using the CLI tool.

### <span id="page-12-1"></span>**4.1 Installing the Advanced Server Operator CLI (epasctl)**

1. Install the CLI tool on client machine:

On any Linux machine, download the CLI tarball [operator-cli.tgz](https://get.enterprisedb.com/epas-operator/operator-cli.tgz) and expand. The tarball contains the following files:

- epasctl
- apiserver.crt
- apiserver.key
- epasconfig
- sample-create-epas.yaml
- 2. Update the CLI configuration file ( .epasconfig)

In the .epasconfig file, set the following parameters:

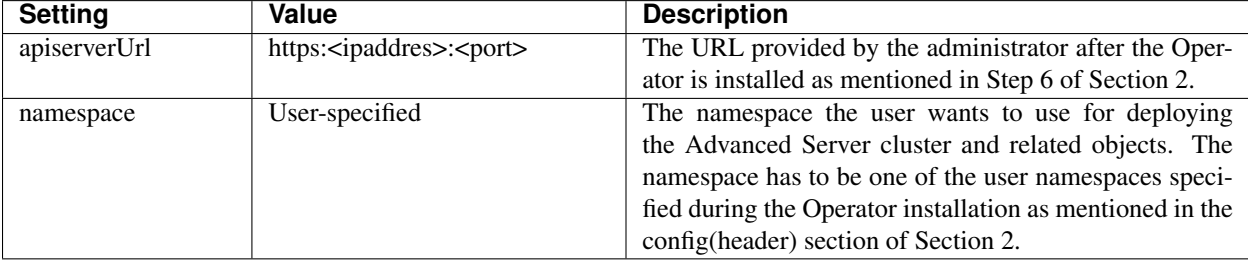

#### <span id="page-13-2"></span>3. Verify the CLI installation:

Run the following command to verify the CLI installation:

./epasctl version

### <span id="page-13-0"></span>**4.2 Using the Advanced Server Operator CLI**

This section provides examples on how to use the CLI tool to deploy and manage EDB containers in your designated namespace as an end-user.

### <span id="page-13-1"></span>**4.2.1 Creating an Advanced Server Cluster**

To create an Advanced Server cluster in the designated namespace, complete the following steps:

- 1. Create a cluster specification file The description of the settings is provided in Cluster Specifications section. For examples, refer to the sample-create-epas.yaml file (obtained from the downloaded tarball).
- 2. Create the cluster by running the following command:

```
./epasctl create cluster <cluster_name> -f <cluster_spec_file>
```
Where cluster\_name is the name of the cluster.

#### Cluster Specifications

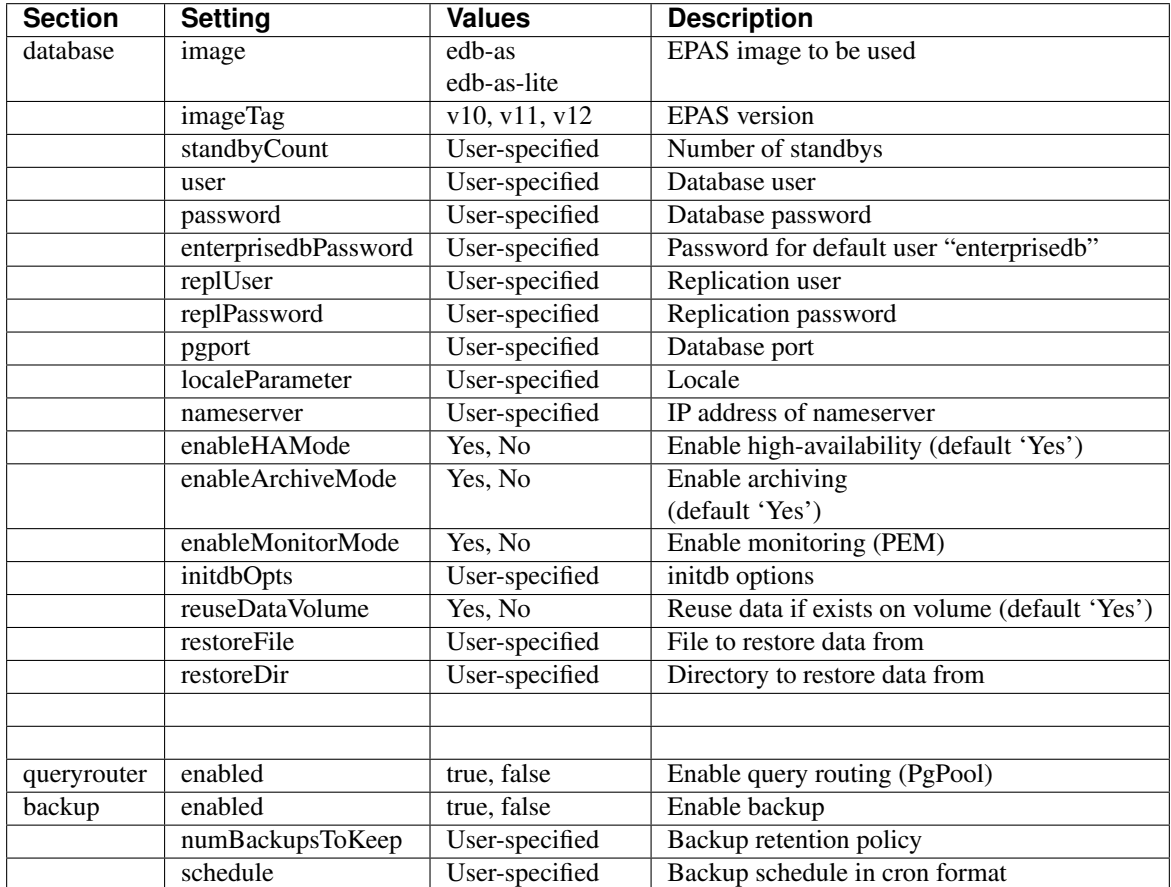

### <span id="page-14-0"></span>**4.2.2 Backing up an Advanced Server Cluster**

You can back up an existing cluster automatically or manually.

#### Automatic Backup:

To automate backups, set the schedule in the backup section of the cluster specification file during the cluster creation as mentioned in the config section.

..note:

Automatic backups are currently available using BART only.

#### Manual Backup:

To perform a manual backup using BART, use the command:

./epasctl backup cluster <cluster\_name> --method=bart

To perform a manual backup using pg\_dump, use the command:

./epasctl backup cluster <cluster name> --method=pgdump

### <span id="page-14-1"></span>**4.2.3 Restoring an Advanced Server Cluster**

You can restore a cluster using BART or pg\_restore. The old cluster has to be deleted if exists.

#### Restore using BART:

To restore using BART, first list the available backups to restore from using the command:

./epasctl show backups <cluster\_name>

Note the BACKUP ID and TIMESTAMP of the backups

Restoring using BART is a two-step process. In the first step, backed up data is copied into a staging area, and in the second step, that data is used to restore the cluster.

1. To restore from a specific backup identified by the backup-id, use the following commands:

```
./epasctl restore cluster <cluster-name -i backup-id>
./epasctl create cluster <cluster-name -f cluster_spec_file>
--restore-data
```
2. To restore upto a specific timestamp, i.e. Point-in-time Recovery (PITR), use the following commands:

```
./epasctl restore cluster <cluster-name -i backup-id -t "timestamp">
```

```
./epasctl create cluster <cluster-name -f cluster_spec_file>
--restore-data
```
#### Restore using pg\_restore:

To restore a cluster previously backed up by pg\_dump, use the command:

```
./epasctl create cluster <cluster_name -f cluster_spec_file>
--use-pgrestore
```
### <span id="page-14-2"></span>**4.2.4 Scaling an Advanced Server Cluster**

An existing cluster may be scaled by increasing or decreasing the number of standbys:

Run the following command for scaling a cluster:

```
./epasctl scale cluster <cluster_name> -standby-count=
<desired-standby-count>
```
### <span id="page-15-0"></span>**4.2.5 Displaying Status of an Advanced Server Cluster**

To display the status of an existing cluster, run the command

```
./epasctl show cluster <cluster_name>
```
### <span id="page-15-1"></span>**4.2.6 Monitoring an Advanced Server Cluster**

To enable monitoring of the cluster, set the enableMonitorMode setting to Yes in the database section of the cluster specification file.

Details of the PEM console:

Console URL: Displayed upon successful creation of the cluster

Credentials: Provided in the .pemserverpass file.

The URL of the PEM console can be redisplayed by running the cluster status command:

```
./epasctl show cluster <cluster_name>
```
### <span id="page-15-2"></span>**4.2.7 Deleting an Advanced Server Cluster**

To delete a cluster along with its associated objects, run the following command:

./epasctl delete cluster <my\_cluster>

## <span id="page-16-1"></span><span id="page-16-0"></span>**4.3 List of Supported Functions**

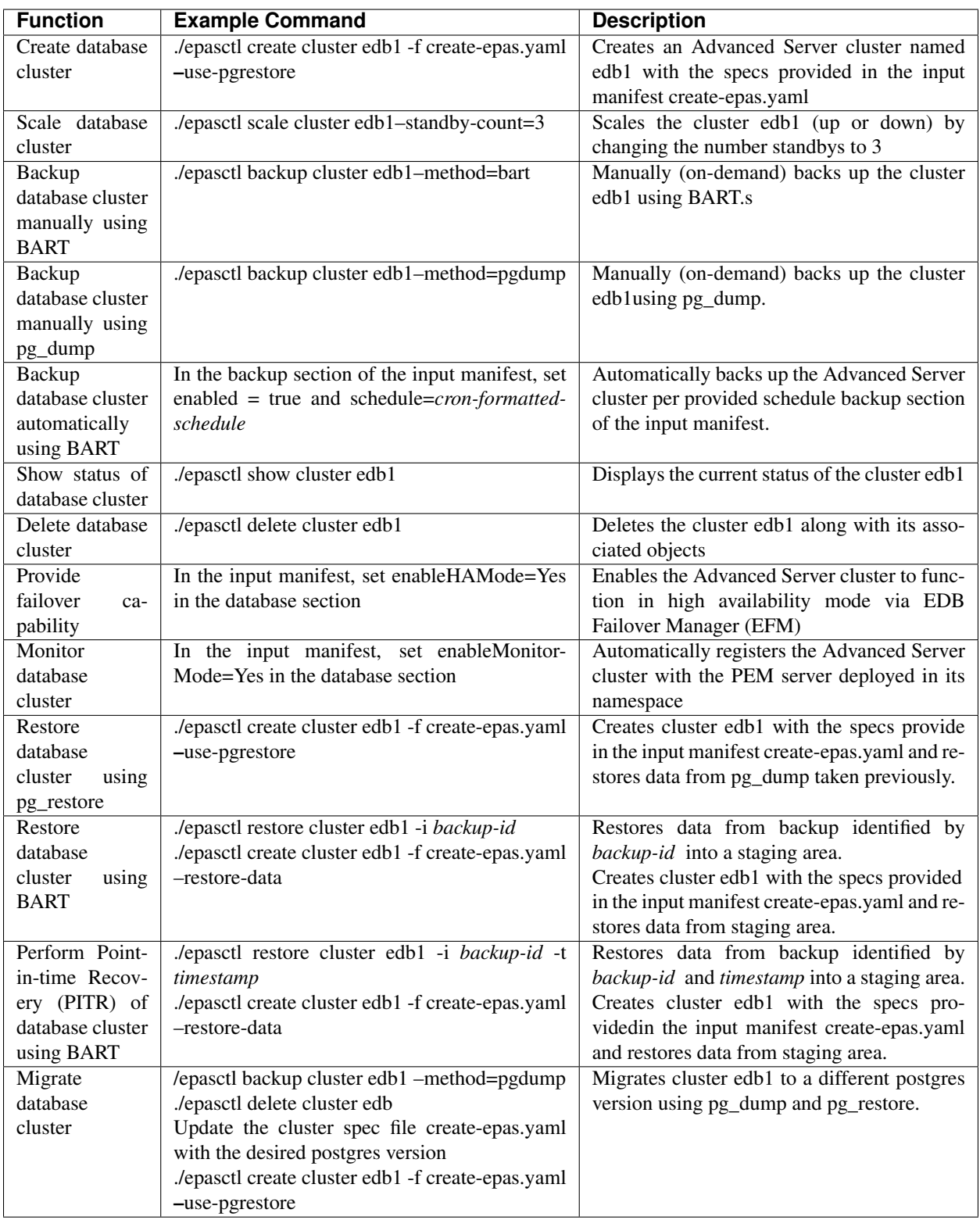

### **Conclusion**

<span id="page-17-1"></span><span id="page-17-0"></span>EDB™ Postgres Containers Operator guide

Copyright © 2007 - 2020 EnterpriseDB Corporation. All rights reserved.

EnterpriseDB® Corporation 34 Crosby Drive, Suite 201, Bedford, MA 01730, USA

T +1 781 357 3390 F +1 978 467 1307 E [info@enterprisedb.com](mailto:info@enterprisedb.com) www.enterprisedb.com

- EnterpriseDB and Postgres Enterprise Manager are registered trademarks of EnterpriseDB Corporation. EDB and EDB Postgres are trademarks of EnterpriseDB Corporation. Oracle is a registered trademark of Oracle, Inc. Other trademarks may be trademarks of their respective owners.
- EDB designs, establishes coding best practices, reviews, and verifies input validation for the logon UI for EDB Postgres products where present. EDB follows the same approach for additional input components, however the nature of the product may require that it accepts freeform SQL, WMI or other strings to be entered and submitted by trusted users for which limited validation is possible. In such cases it is not possible to prevent users from entering incorrect or otherwise dangerous inputs.
- EDB reserves the right to add features to products that accept freeform SQL, WMI or other potentially dangerous inputs from authenticated, trusted users in the future, but will ensure all such features are designed and tested to ensure they provide the minimum possible risk, and where possible, require superuser or equivalent privileges.
- EDB does not warrant that we can or will anticipate all potential threats and therefore our process cannot fully guarantee that all potential vulnerabilities have been addressed or considered.

### Index

## <span id="page-18-0"></span>C

Conclusion, [16](#page-17-1) Configuring the Advanced Server Operator, [5](#page-6-1)

### D

Deleting a Cluster, [14](#page-15-3)

### I

Installing the Advanced Server Operator CLI (epasctl), [11](#page-12-2) Installing the Advanced Server Operator on GKE and OpenShift, [3](#page-4-1)

### M

Monitoring a Cluster, [14](#page-15-3)

## S

Supported Functions, [15](#page-16-1)

### $\bigcup$

Using the Advanced Server Operator, [11](#page-12-2) Using the Advanced Server Operator CLI, [12](#page-13-2)

### W

What's New, [2](#page-3-1)